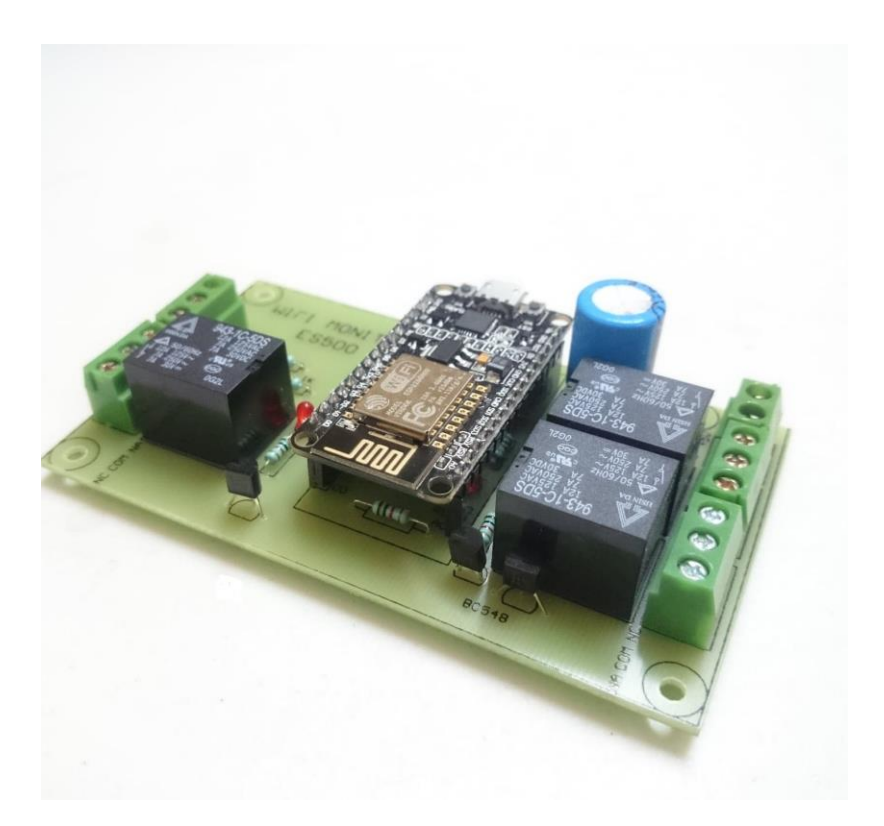

## CLAVE: ES500

## WIFI MONITOR

Control total desde tu celular, en tiempo real. ¡Compatible con iPhone y Android!

Manual de usuario.

- 1. Alimenta la tarjeta a 5V, 2A.
- 2. Accede a tus redes WiFi y selecciona NodeMCU-ESP8266

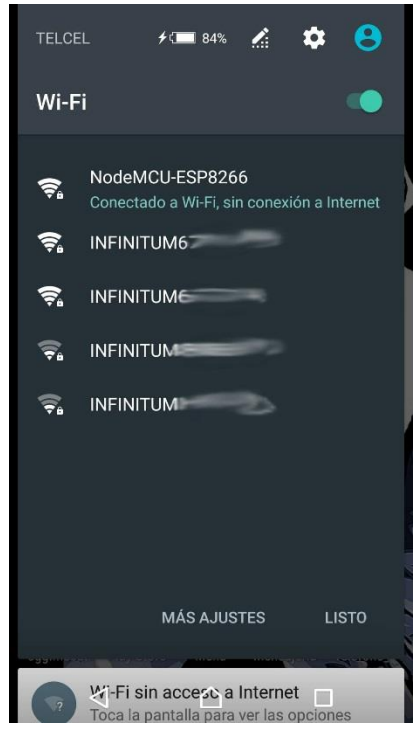

3. Asigna la contraseña: 12345678

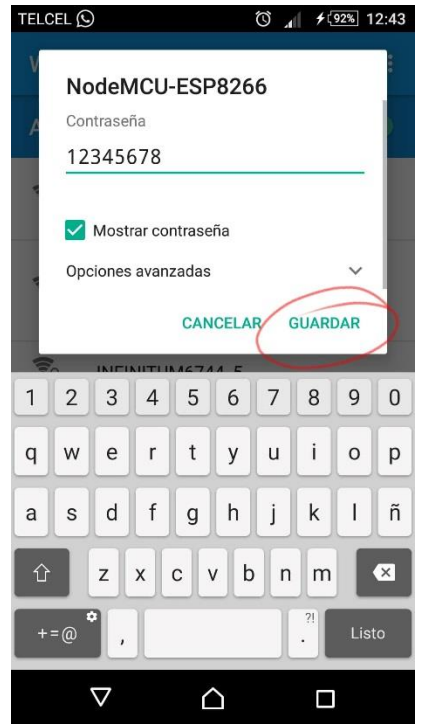

4. Desde algún navegador ingresa la IP 198.168.4.1

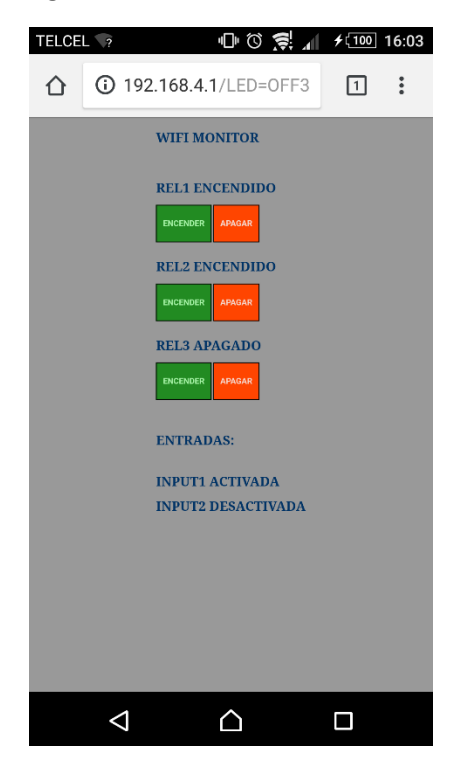

5. Pulsa los botones para activar/desactivar los relés y si lo deseas conecta algún botón o sensor en alguna de las entradas.